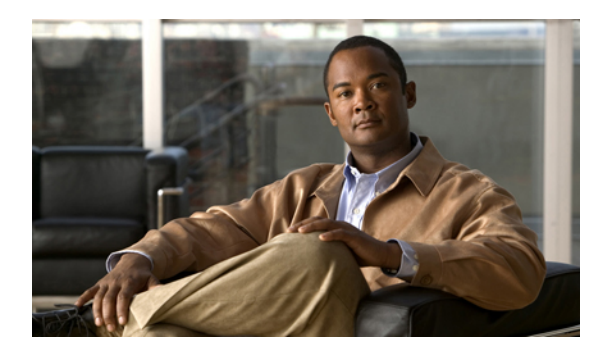

# **Managing the System Event Log**

This chapter includes the following sections:

- [System](#page-0-0) Event Log, page 1
- [Viewing](#page-1-0) the System Event Log for a Server, page 2
- [Configuring](#page-2-0) the SEL Policy, page 3
- [Backing](#page-4-0) Up the System Event Log for a Server, page 5
- [Clearing](#page-5-0) the System Event Log for a Server, page 6

## <span id="page-0-0"></span>**System Event Log**

The system event log (SEL) resides on the BMC in NVRAM. It records most server-related events, such as over and under voltage, temperature events, fan events, events from BIOS, etc. The SEL is mainly used for troubleshooting purposes.

SEL file is approximately 40KB in size, and no further events can be recorded when it is full. It must be cleared before additional events can be recorded.

You can use the SEL policy to backup the SEL to a remote server, and optionally clear the SEL after a backup operation occurs. Backup operations can be triggered based on specific actions, or they can occur at regular intervals. You can also manually backup or clear the SEL.

The backup file is automatically generated. The filename format is sel-*SystemName-ChassisID-ServerID-ServerSerialNumber-Timestamp*; for example, sel-UCS-A-ch01-serv01-QCI12522939-20091121160736.

## <span id="page-1-0"></span>**Viewing the System Event Log for a Server**

### **Viewing the System Event Log from Exec Mode**

#### **Procedure**

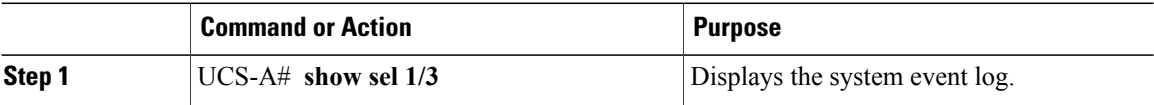

The following example displays the system event log from Exec mode for blade 3 in chassis 1.

```
UCS-A# scope server 1/3
UCS-A /chassis/server # show sel
     1 | 01/01/1970 01:23:27 | System Event 0x83 | Timestamp clock synch | SEL timestamp
clock updated, event is f
irst of pair | Asserted
     2 | 01/01/1970 01:23:28 | Drive slot(Bay) SAS0_LINK_STATUS | Transition to Degraded |
Asserted
    3 | 01/01/1970 01:23:28 | Drive slot(Bay) SAS0_LINK_STATUS | Transition to On Line |
Deasserted
    4 | 01/01/1970 01:23:28 | Platform alert LED_SAS0_FAULT | LED is blinking fast |
Asserted
     5 | 01/01/1970 01:23:28 | Platform alert LED_SAS0_FAULT | LED is on | Deasserted
     6 | 01/01/1970 01:23:28 | Platform alert LED FPID | LED is on | Asserted
     7 | 01/01/1970 01:23:28 | Platform alert LED_FPID | LED is off | Deasserted
     8 | 01/01/1970 01:23:29 | Entity presence MAIN_POWER | Device Absent | Asserted
     9 | 01/01/1970 01:23:29 | Entity presence MAIN_POWER | Device Present | Deasserted
     a | 01/01/1970 01:23:29 | Platform alert LED SAS0 FAULT | LED is on | Asserted
    b | 01/01/1970 01:23:29 | Platform alert LED_SAS0_FAULT | LED color is green | Asserted
    c | 01/01/1970 01:23:29 | Platform alert LED SAS0 FAULT | LED is blinking fast |
Deasserted
    d | 01/01/1970 01:23:29 | Platform alert LED_SAS0_FAULT | LED color is amber | Deasserted
     e | 01/01/1970 00:00:22 | Drive slot (Bay) SAS0 LINK STATUS | Transition to Degraded |
Asserted
    f | 01/01/1970 00:00:22 | Entity presence MEZZ_PRS | Device Present | Asserted
    10 | 01/01/1970 00:00:22 | Entity presence HDD1_PRS | Device Absent | Asserted
```
### **Viewing the System Event Log from Chassis Server Mode**

#### **Procedure**

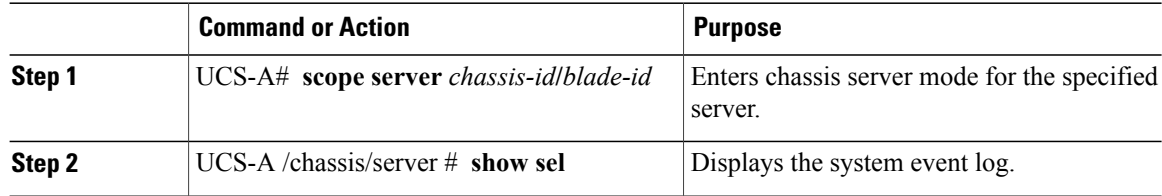

The following example displays the system event log from chassis server mode for blade 3 in chassis 1.

```
UCS-A# scope server 1/3
UCS-A /chassis/server # show sel
     1 | 01/01/1970 01:23:27 | System Event 0x83 | Timestamp clock synch | SEL timestamp
clock updated, event is f
```
irst of pair | Asserted 2 | 01/01/1970 01:23:28 | Drive slot(Bay) SAS0\_LINK\_STATUS | Transition to Degraded | Asserted 3 | 01/01/1970 01:23:28 | Drive slot(Bay) SAS0\_LINK\_STATUS | Transition to On Line | Deasserted 4 | 01/01/1970 01:23:28 | Platform alert LED\_SAS0\_FAULT | LED is blinking fast | Asserted 5 | 01/01/1970 01:23:28 | Platform alert LED\_SAS0\_FAULT | LED is on | Deasserted 6 | 01/01/1970 01:23:28 | Platform alert LED<sup>-</sup>FPID<sup>-</sup>| LED is on | Asserted 7 | 01/01/1970 01:23:28 | Platform alert LED<sup>-</sup>FPID | LED is off | Deassert Platform alert LED FPID | LED is off | Deasserted 8 | 01/01/1970 01:23:29 | Entity presence MAIN POWER | Device Absent | Asserted 9 | 01/01/1970 01:23:29 | Entity presence MAIN\_POWER | Device Present | Deasserted a |  $01/01/1970$   $01:23:29$  | Platform alert LED SAS0 FAULT | LED is on | Asserted b | 01/01/1970 01:23:29 | Platform alert LED\_SAS0\_FAULT | LED color is green | Asserted  $c$  | 01/01/1970 01:23:29 | Platform alert LED SAS0 FAULT | LED is blinking fast | Deasserted d | 01/01/1970 01:23:29 | Platform alert LED\_SAS0\_FAULT | LED color is amber | Deasserted e | 01/01/1970 00:00:22 | Drive slot(Bay) SAS0 LINK STATUS | Transition to Degraded | Asserted f | 01/01/1970 00:00:22 | Entity presence MEZZ\_PRS | Device Present | Asserted 10 | 01/01/1970 00:00:22 | Entity presence HDD1\_PRS | Device Absent | Asserted

## <span id="page-2-0"></span>**Configuring the SEL Policy**

#### **Procedure**

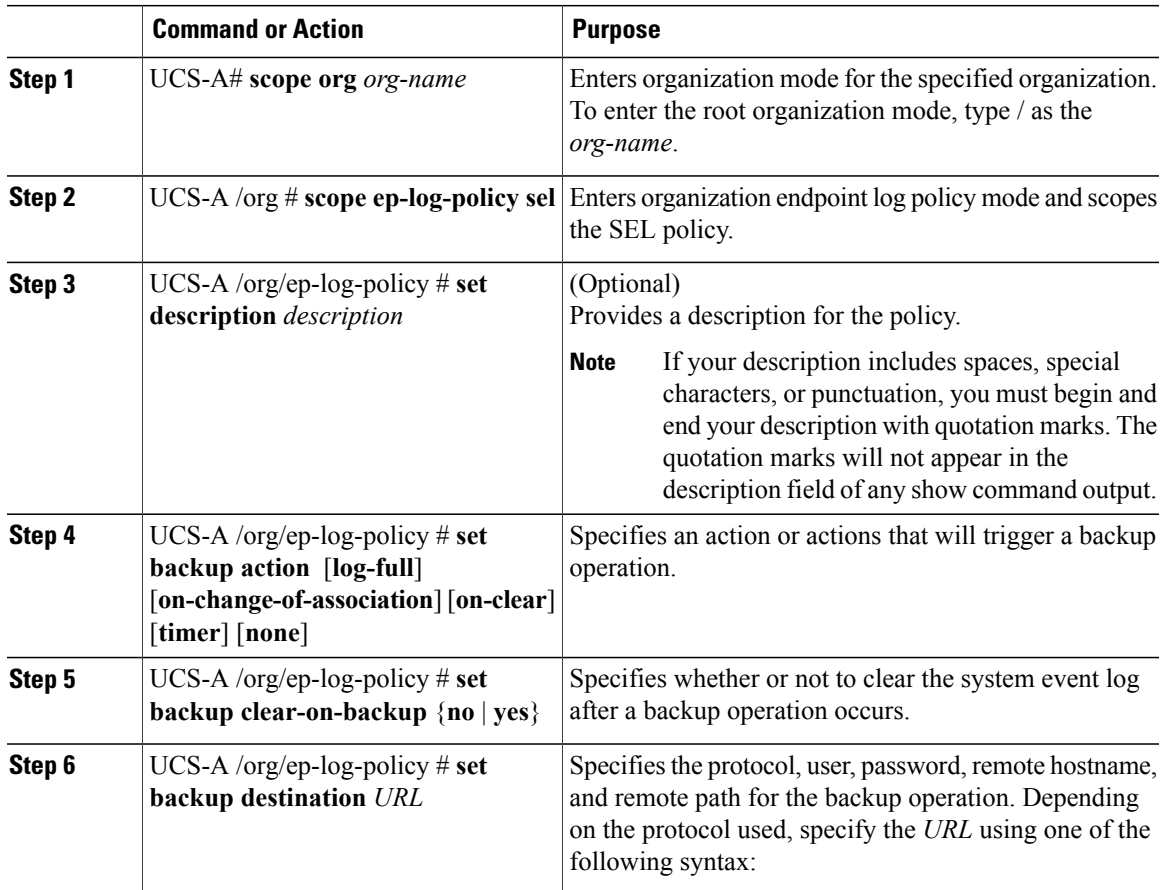

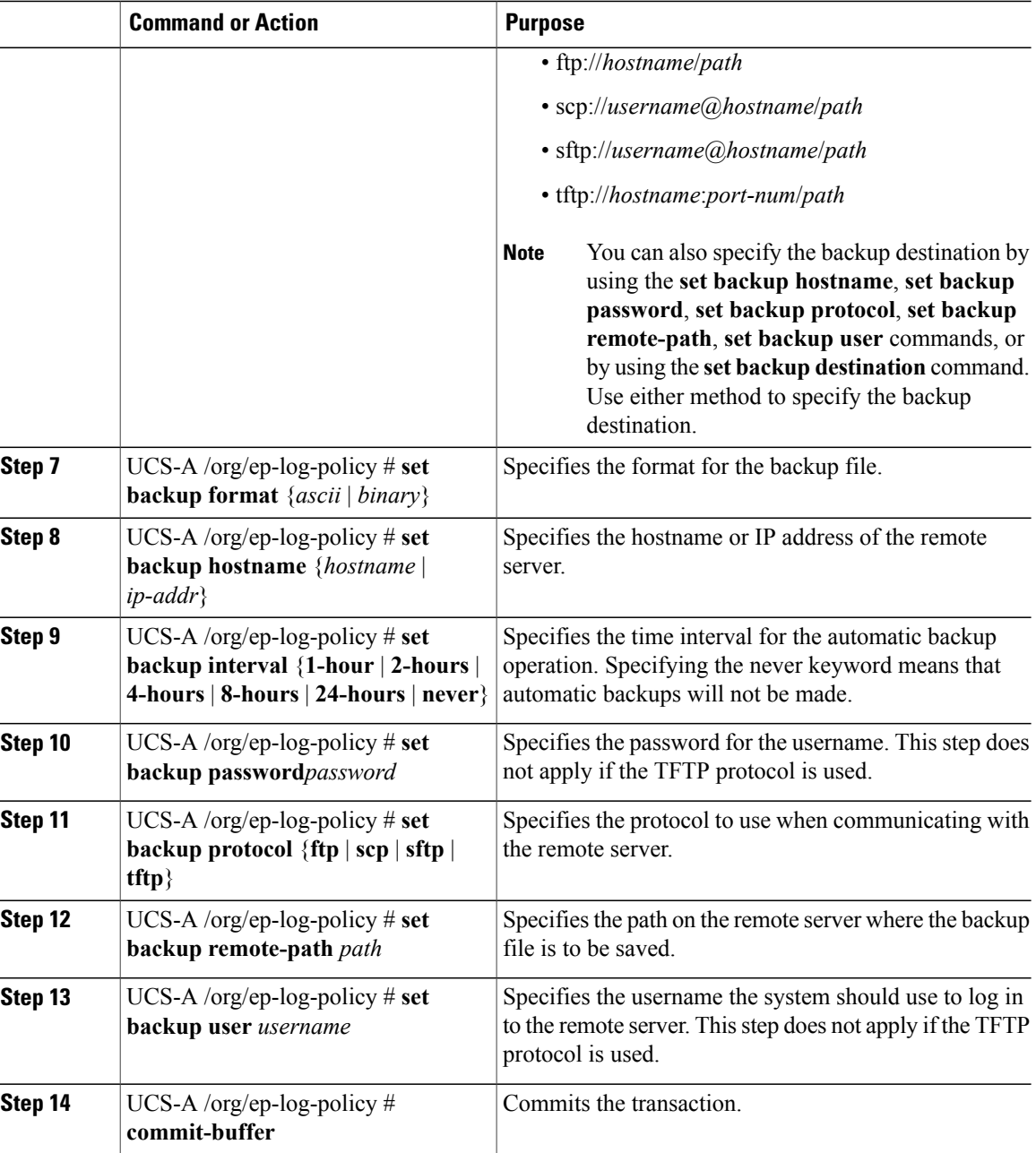

The following example configures the SEL policy to back up the system event log (in ascii format) every 24 hours or when the log is full and clear the system event log after a backup operation occurs and commits the transaction:

```
UCS-A# scope org /
UCS-A /org # scope ep-log-policy sel
UCS-A /org/ep-log-policy # set backup destination scp://user@192.168.1.10/logs
Password:
UCS-A /org/ep-log-policy* # set backup action log-full
UCS-A /org/ep-log-policy* # set backup clear-on-backup yes
UCS-A /org/ep-log-policy* # set backup format ascii
UCS-A /org/ep-log-policy* # set backup interval 24-hours
```

```
UCS-A /org/ep-log-policy* # commit-buffer
UCS-A /org/ep-log-policy #
```
## <span id="page-4-0"></span>**Backing Up the System Event Log for a Server**

### **Backing Up the System Event Log from Exec Mode**

#### **Before You Begin**

Configure the system event log policy. The manual backup operation uses the remote destination configured in the system event log policy.

#### **Procedure**

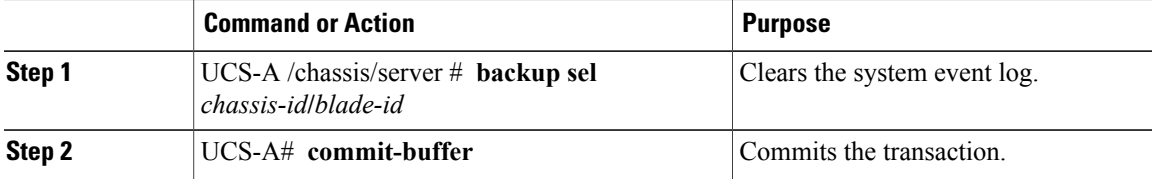

The following example backs up the system event log from exec mode for blade 3 in chassis 1 and commits the transaction.

```
UCS-A# backup sel 1/3
UCS-A* # commit-buffer
UCS-A#
```
### **Backing Up the System Event Log from Chassis Server Mode**

#### **Before You Begin**

Configure the system event log policy. The manual backup operation uses the remote destination configured in the system event log policy.

#### **Procedure**

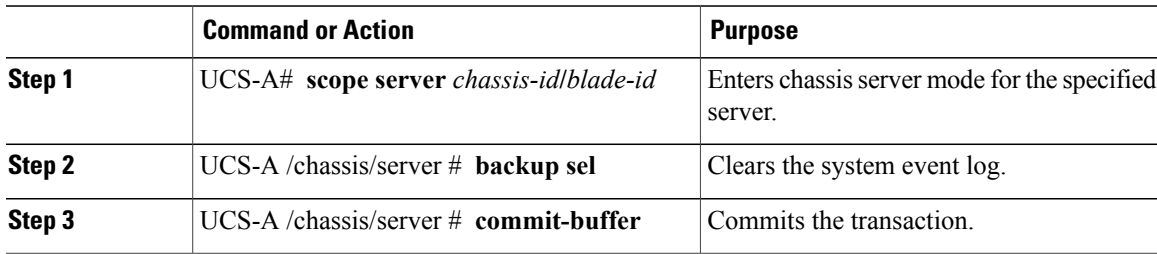

The following example backs up the system event log from chassis server mode for blade 3 in chassis 1 and commits the transaction.

```
UCS-A# scope server 1/3
UCS-A /chassis/server # backup sel
UCS-A /chassis/server* # commit-buffer
UCS-A /chassis/server #
```
## <span id="page-5-0"></span>**Clearing the System Event Log for a Server**

## **Clearing the System Event Log from Exec Mode**

#### **Procedure**

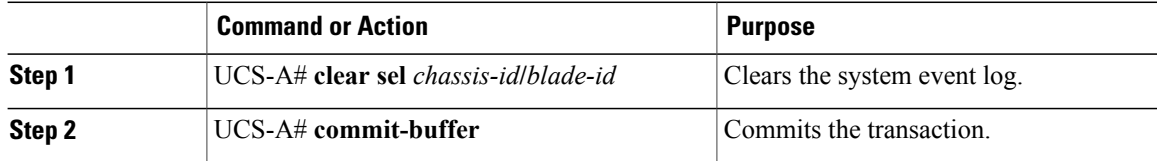

The following example clears the system event log from Exec mode for blade 3 in chassis 1 and commits the transaction:

UCS-A# **clear sel 1/3** UCS-A\* # **commit-buffer** UCS-A#

### **Clearing the System Event Log from Chassis Server Mode**

#### **Procedure**

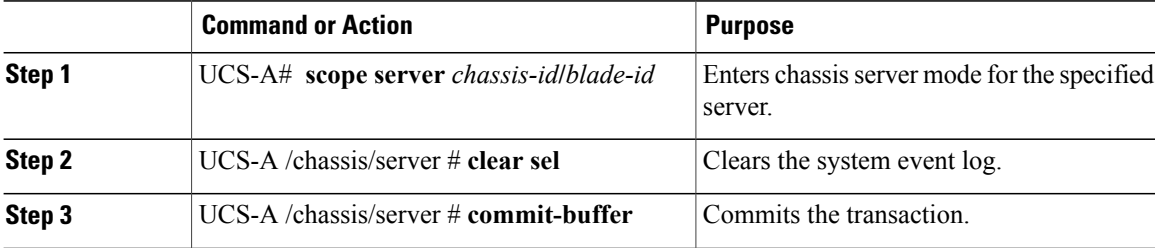

The following example clears the system event log from chassis server mode for blade 3 in chassis 1 and commits the transaction:

```
UCS-A# scope server 1/3
UCS-A /chassis/server # clear sel
UCS-A /chassis/server* # commit-buffer
UCS-A /chassis/server #
```